# **0073-1-8705 │ 13.03.2015**  Bedienungsanleitung **Busch-Welcome®**

Fingerprint-Modul 83170

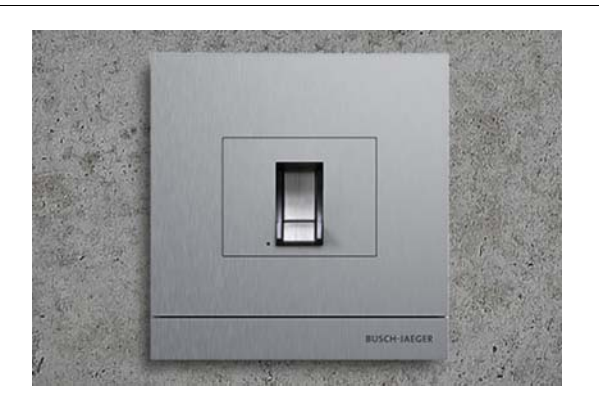

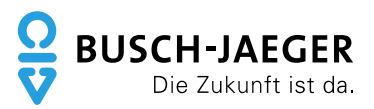

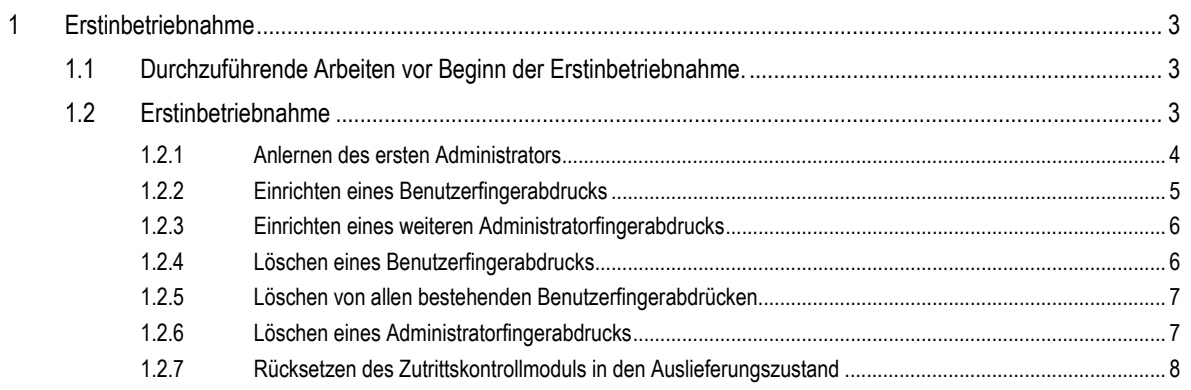

## 1 Erstinbetriebnahme

#### **1.1 Durchzuführende Arbeiten vor Beginn der Erstinbetriebnahme.**

- Schließen Sie zunächst alle Außen- und Innenstationen und Systemgeräte an die Systemzentrale der Busch-Welcome® Anlage an.
- Schalten Sie die Anlage dann für mehrere Sekunden spannungsfrei.
	- Nach dem Wiedereinschalten der Spannung werden alle Geräte automatisch an die Systemzentrale angelernt.

Wird dieser Schritt nicht durchgeführt, funktioniert nur die Übertragung der Audio- und Videosignale. Die Tür kann jedoch weder durch eine Innenstation noch ein Zutrittskontrollmodul geöffnet werden.

## **1.2 Erstinbetriebnahme**

Die Erstinbetriebnahme ist nur möglich, wenn sich das Zutrittskontrollmodul im Auslieferungszustand befindet.

Im Auslieferungszustand leuchtet die Status-LED abwechselnd Orange, Rot und Grün.

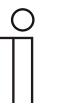

#### **Hinweis**

- Wenn 15 Sekunden lang keine Eingabe erfolgt, kehrt die Anlage in den Leerlauf zurück, ohne dass die Einstellung gespeichert wird.
- Ein Administrator kann sich nicht selber löschen.

#### **1.2.1 Anlernen des ersten Administrators**

Zur Einrichtung von Benutzern für die Funktion "Tür öffnen" ist die Einrichtung eines Administrators notwendig. Ein Administrator ist nur dazu berechtigt weitere Administratoren oder Benutzer einzurichten.

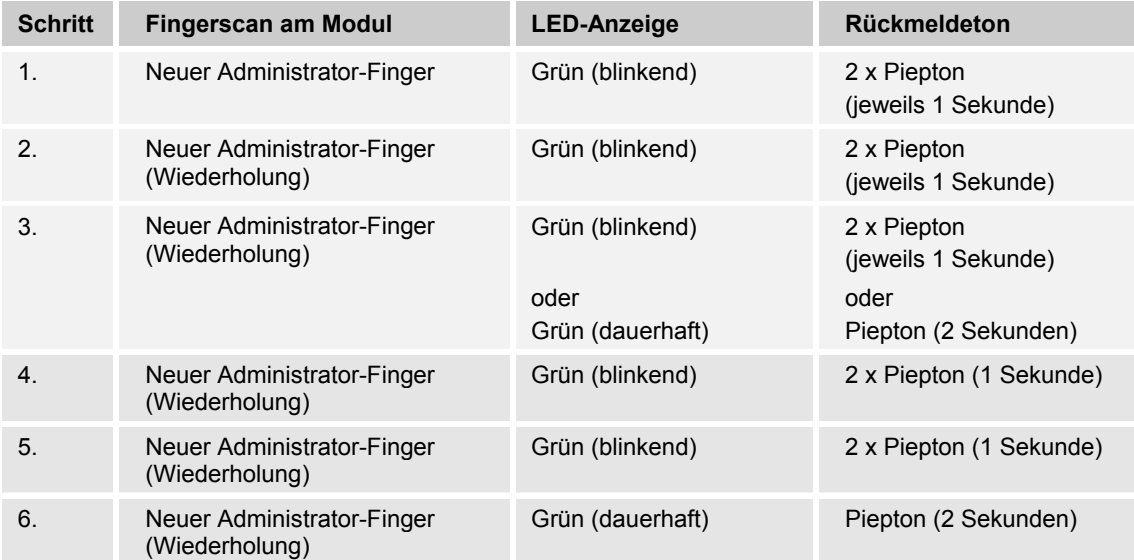

Scannen Sie den einzurichtenden Finger in folgender Schrittfolge am Modul ein:

Abhängig von der Scanqualität des Fingers führt das Zutrittskontrollmodul die Schritte 4 bis 6 zusätzlich durch. Falls die Scanqualität bereits im Schritt 3 ausreichend ist, wird der Einrichtungsvorgang abgeschlossen (LED-Anzeige dauerhaft Grün und Piepton für 2 Sekunden).

Scannen Sie anschließend die Benutzer-Finger, mit denen berechtigte Benutzer die Tür öffnen können, ein. Wir empfehlen außerdem mindestens einen weiteren Finger als Administrator einzurichten.

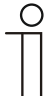

#### **Hinweis**

Die folgenden Programmierungen können erst durchgeführt werden, nachdem mindestens ein Finger als Administrator eingerichtet wurde. Der Ausgangszustand der Status-LED muss dauerhaft Grün sein.

## **1.2.2 Einrichten eines Benutzerfingerabdrucks**

Wählen Sie einen Benutzer-Finger, mit der ein berechtigter Benutzer die Tür öffnen kann. Führen Sie die folgenden Schritte am Modul durch:

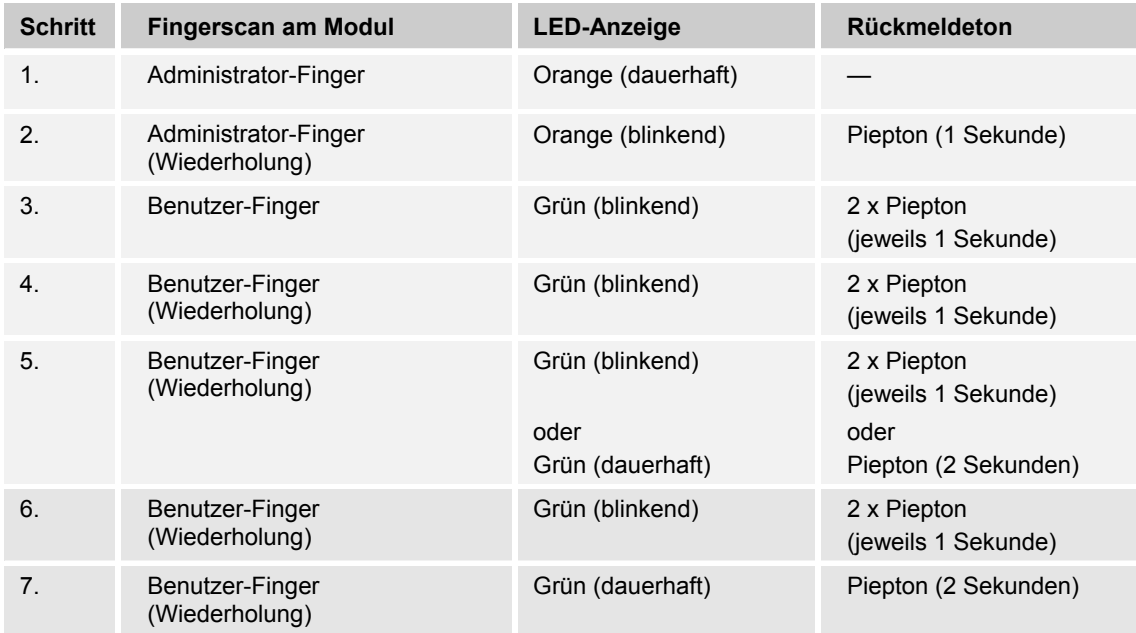

Abhängig von der Scanqualität des Fingers führt das Zutrittskontrollmodul die Schritte 6 und 7 zusätzlich durch. Falls die Scanqualität bereits im Schritt 5 ausreichend ist, wird der Einrichtungsvorgang abgeschlossen (LED-Anzeige dauerhaft Grün und Piepton für 2 Sekunden).

## **1.2.3 Einrichten eines weiteren Administratorfingerabdrucks**

Wählen Sie einen neuen Administratorfinger und führen Sie die folgenden Schritte am Modul durch:

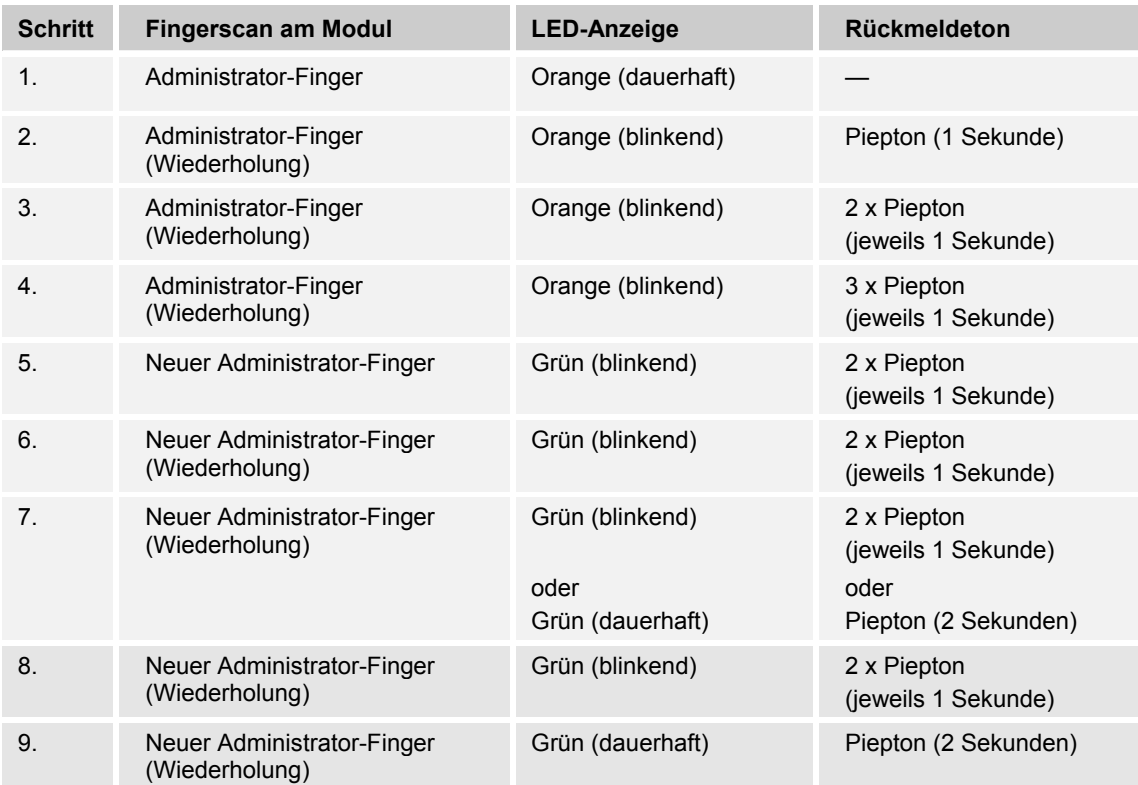

Abhängig von der Scanqualität des Fingers führt das Zutrittskontrollmodul die Schritte 8 und 9 zusätzlich durch. Falls die Scanqualität bereits im Schritt 7 ausreichend ist, wird der Einrichtungsvorgang abgeschlossen (LED-Anzeige dauerhaft Grün und Piepton für 2 Sekunden).

#### **1.2.4 Löschen eines Benutzerfingerabdrucks**

Zum Löschen eines bestehenden Benutzerfingers führen Sie die folgenden Schritte am Modul durch:

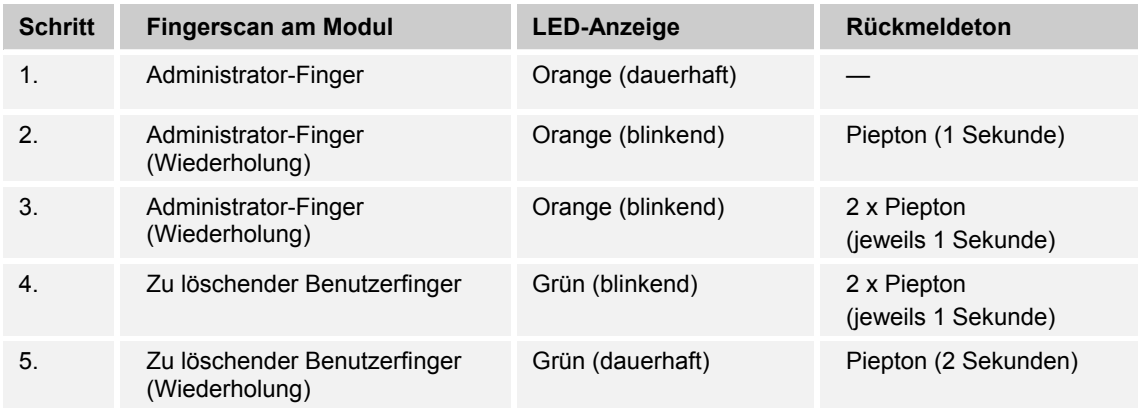

#### **1.2.5 Löschen von allen bestehenden Benutzerfingerabdrücken**

Zum Löschen von allen bestehenden Benutzerfingerabdrücken führen Sie die folgenden Schritte am Modul durch:

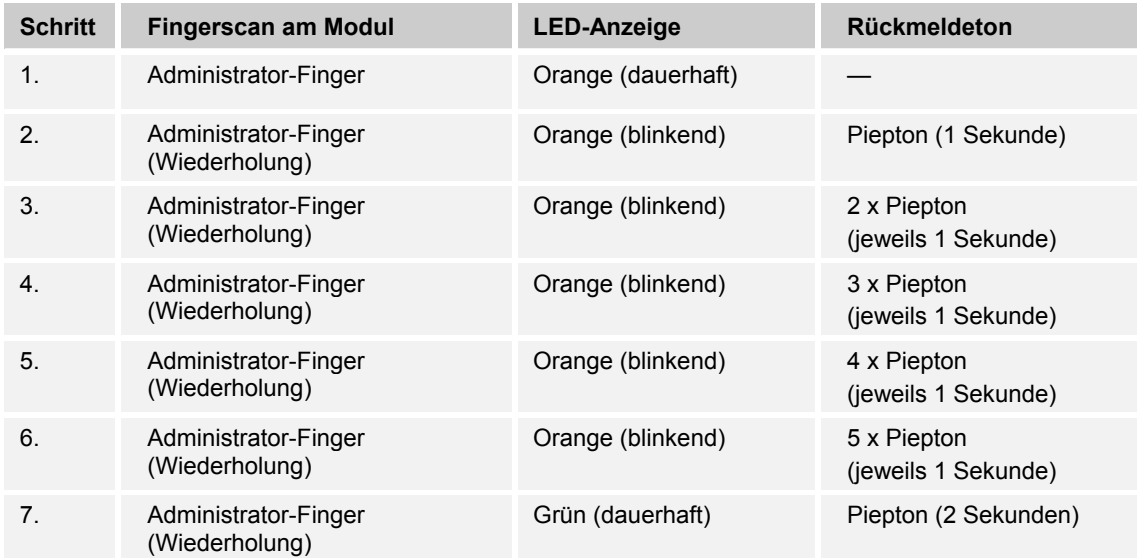

#### **1.2.6 Löschen eines Administratorfingerabdrucks**

Zum Löschen eines bestehenden Administratorfingerabdrucks führen Sie die folgenden Schritte am Modul durch:

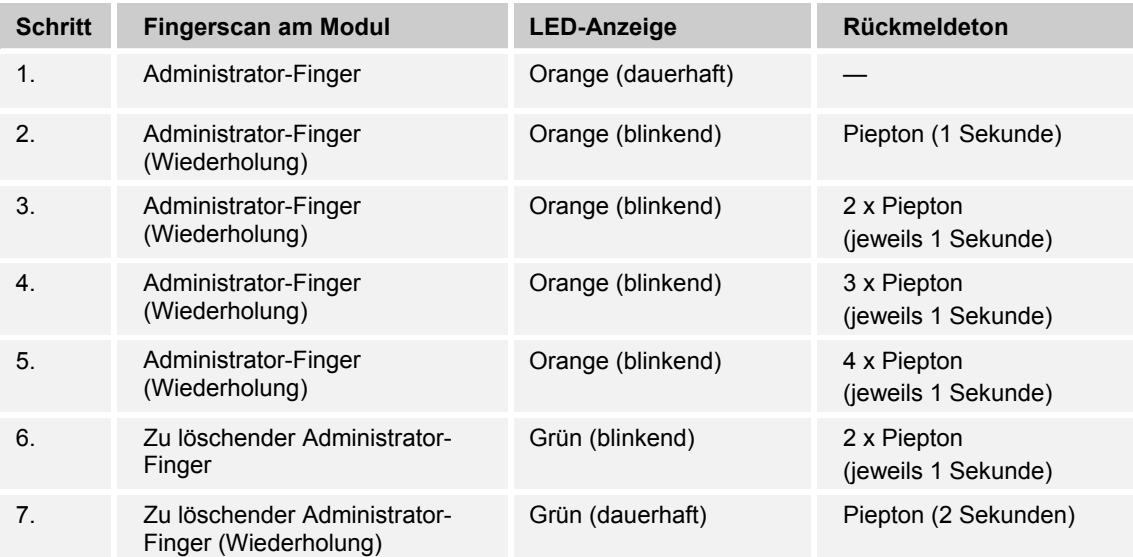

## **1.2.7 Rücksetzen des Zutrittskontrollmoduls in den Auslieferungszustand**

Zum Rücksetzen des Zutrittskontrollmoduls führen Sie die folgenden Schritte durch:

- 1. Notieren Sie sich die zuvor eingestellte Adressierung des Zutrittsmoduls.
	- Diese Adressierung müssen Sie im Anschluss wieder einstellen.
- 2. Schalten Sie das Zutrittskontrollmodul spannungsfrei.
- 3. Setzen Sie den Adress-Potenziometer des Zutrittsmoduls auf "0 0 0".
- 4. Versorgen Sie das Zutrittskontrollmodul wieder mit Spannung.
	- Es ertönt für ca. 60 Sekunden ein Alarmton.
- 5. Setzen sie Innerhalb dieser 60 Sekunden die Adress-Potenziometer auf "9 9 9".
	- Es ertönt anschließend für drei Sekunden einen lauter und durchgehender Piepton.
- 6. Schalten Sie das Zutrittskontrollmodul spannungsfrei.
- 7. Setzen Sie das Zutrittskontrollmodul wieder auf die reguläre Adresse.
- 8. Versorgen Sie das Zutrittskontrollmodul wieder mit Spannung.

Ein Unternehmen der ABB-Gruppe

#### **Busch-Jaeger Elektro GmbH**  Postfach

58505 Lüdenscheid

Freisenbergstraße 2 58513 Lüdenscheid

**www.BUSCH-JAEGER.de**  info.bje@de.abb.com

#### **Zentraler Vertriebsservice:**

Tel.: +49 2351 956-1600 Fax: +49 2351 956-1700 (0,14 ct/Minute)

#### Hinweis

Technische Änderungen sowie Inhaltsänderungen dieses Dokuments behalten wir uns jederzeit ohne Vorankündigung vor. Bei Bestellungen gelten die vereinbarten detaillierten Angaben. ABB übernimmt keinerlei Verantwortung für eventuelle Fehler oder Unvollständigkeiten in diesem Dokument.

Wir behalten uns alle Rechte an diesem Dokument und den darin enthaltenen Themen und Abbildungen vor. Vervielfältigung, Bekanntgabe an Dritte oder Verwendung des Inhaltes, auch auszugsweise, ist ohne vorherige schriftliche Zustimmung durch ABB verboten.

Copyright© 2015 Busch-Jaeger Elektro GmbH Alle Rechte vorbehalten

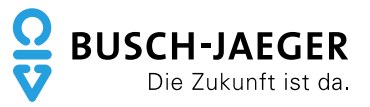